# Maple Cheatsheet

# Genvejstaster:

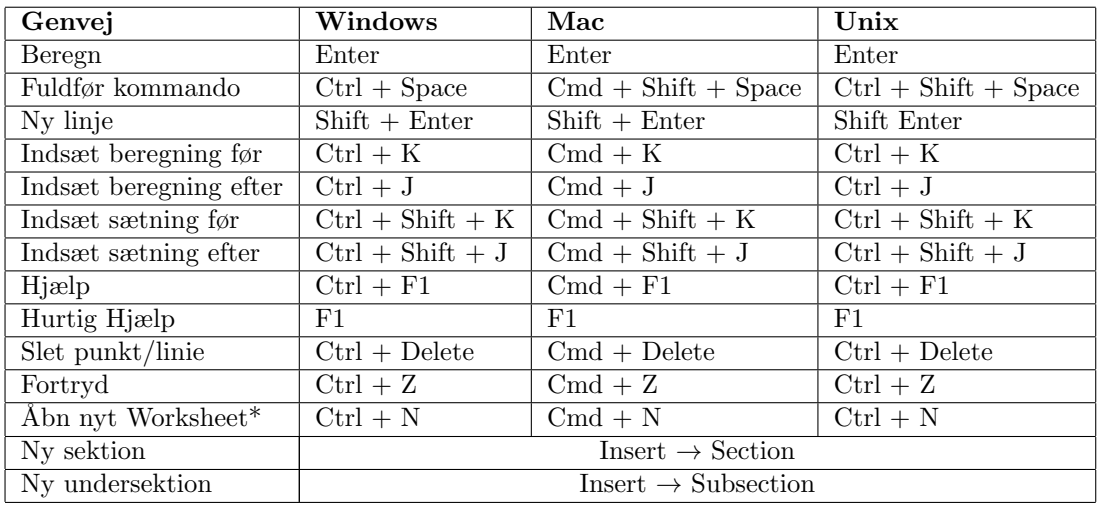

# Matematik kommandoer:

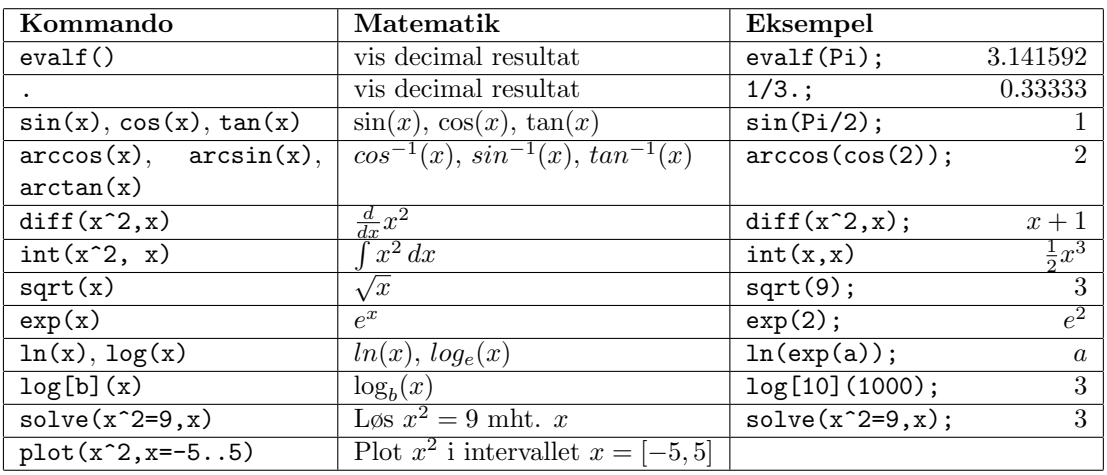

## Variable og Tildelings tegnet(:=):

variabelnavn:=værdi resultat:=5\*15; ligning: $=2*x+1$ ; Husk at variable med samme navn overskriver hinanden

## Worksheet mode:

Start nyt Worksheet:  $File \rightarrow New \rightarrow Workshop$ Indstillinger Maple Input: Tools  $\rightarrow$  Options  $\rightarrow$  Display  $\rightarrow$  Input display: Maple Notation  $\rightarrow$  Apply Globally Standard Worksheet mode\*: Tools  $\rightarrow$  Options  $\rightarrow$  Interface  $\rightarrow$  Default format for new worksheets: Worksheet  $\rightarrow$  Apply Globally

### Pakke importering:

Åben pakke: Tools  $\rightarrow$  Load Package  $\rightarrow$  Pakkenavn Luk Pakke: Tools  $\rightarrow$  Unload Package  $\rightarrow$  Pakkenavn Kommando: with(Pakkenavn);

### Andre nyttige kommandoer:

Genstart matematik beregner: restart;